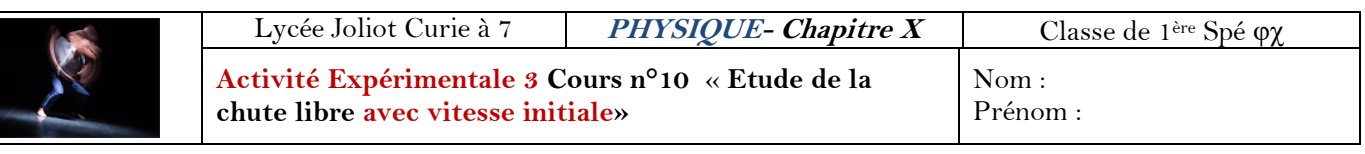

**Objectif :** Etude d'une vidéo de chute libre **avec** vitesse initiale.

Δ

**Compte-rendu :** Réaliser un compte-rendu en utilisant la version word de l'activité 3. **ENVOYER** votre compte rendu via l'ENT « travail rendu » **au format PDF**

## **II- Etude d'une chute libre avec vitesse initiale :**

Une balle de tennis, de masse  $m_b = 250$  g, est lâchée avec une vitesse initiale.

**1- Configuration d'Aviméca et pointage des différentes positions du centre de gravité G de la balle.** Télécharger Aviméca disponible sur capneuronale

**a-** Télécharger la vidéo 2 sur capneuronal « chute-libre-avec-vitesse-initiale » et l'ouvrir avec le logiciel Aviméca : *Voir notice d'utilisation du logiciel disponible sur capneuronal*

**b-** Dimensionner et placer un repère sur la vidéo : *Voir notice d'utilisation du logiciel*

**c-** Pointage des différentes positions du centre de gravité de la balle : *Voir notice d'utilisation du logiciel*

**d–** Ouvrir le tableur (Excel) et coller les coordonnées du centre de gravité dans la cellule « B2 ».

## **2- Exploitation des données :**

**La partie théorique** avec les formules

La vitesse traduit le déplacement dans le temps du centre de gravité, c'est-à-dire une

variation du vecteur position  $\overline{OG}$ . On peut donc exprimer le vecteur vitesse de

**plusieurs façons =** 

$$
\text{avec } \mathbf{V}_x(t) = \frac{\Delta x}{\Delta t} = \frac{(x_{\text{apr\text{-}k}S} - x_{\text{avant}})}{(t_{\text{apr\text{-}k}S} - t_{\text{avant}})} = \frac{1}{2} \mathbf{V}_y(t) = \frac{\Delta y}{\Delta t} = \frac{(y_{\text{apr\text{-}k}S} - y_{\text{avant}})}{(t_{\text{apr\text{-}k}S} - t_{\text{avant}})}
$$

 $\frac{\partial \mathbf{u}}{\partial t}$  soit  $\vec{v} = \mathbf{v}_x(t)$ .  $\vec{l} + \mathbf{v}_y(t)$ .  $\vec{j}$ 

$$
et V = \sqrt{v_x^2(t) + v_y^2(t)}
$$

**Remarque:** le vecteur vitesse en un point est toujours tangent à la trajectoire et dans le même sens que celui du mouvement.

**Sous un tableur ou sous Excel :**

- les formules commencent par  $\langle \cdot \rangle$  Ne pas oublier les parenthèses lors d'une division !
- 

- formule = racine  $(...)$  - le carré d'une variable  $X^2$  peut s'écrire

- La moyenne est calculé avec la fonction : =moyenne( *sélectionner les valeurs souhaitées* )
- Pour afficher une courbe  $y=f(x)$ :
	- toujours sélectionner l'abscisse x en premier puis l'ordonnée y sans jamais sélectionner les noms des variables (que les valeurs)

- Si les 2 colonnes ne sont pas à coté, sélectionner les valeurs des abscisses, appuyer sur la touche « ctrl », laissé appuyer puis sélectionner les valeurs des ordonnées

- Choisir toujours « nuages de points » avec les points non reliés
- Compléter votre courbe (Titre  $y=(x)$ )

Votre objectif est maintenant, sous le tableur (Excel, ou …) , de construire et d'exploiter le tableau suivant

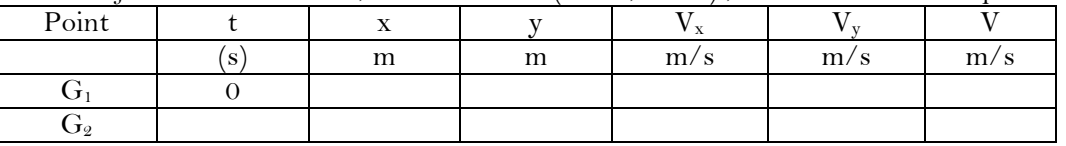

## **3- Questions et courbes:**

**Q1 :** Y a-t-il une coordonnée entre x et y dont les valeurs devraient être toujours égales à zéro ?  $Q_2$  **:** Sous le tableur afficher la courbe  $y = f(x)$ .

**Sélectionner la courbe et imprimer seulement la courbe.**

*Tracer la trajectoire au crayon à papier.*

**Q3 :** Quelle est la hauteur maximale ymax de la balle par rapport à l'origine de ce repère ? - Tracer cette distance y<sub>max</sub> par une double flèche sur votre feuille.

- A quelle distance sur votre feuille correspond  $y_{\text{max}}$ ?  $d_{(y_{\text{max}})} = ...$ 

**Q4 :** Quelle est la trajectoire de ce mouvement ?

## **4- Vérification de la seconde loi de Newton :**

**Q5 :** Enoncer la seconde loi de Newton.

**Q6 :** Faire un bilan des forces appliquées au système balle dans le référentiel terrestre.

- A quoi est égal la résultante des forces  $\sum \overline{F_{ext}}$ ?
- Quelle est la direction et le sens de cette résultante ?
- Calculer sa norme. On prendra g =9,81 N/kg
- Sans soucis d'échelle, représenter « cette résultante » des forces au point  $G_{11}$
- **Q7 :** Compléter le tableau avec Vx,Vy et V
	- Peut-on calculer la vitesse au point  $G_1$  et le dernier ?
	- Noter les valeurs des vitesses  $V_{5}V_{7}$ ,  $V_{15}$  et  $V_{17}$  calculées dans le fichier Excel.
	- Tracer les vecteurs  $\vec{V}_5, \vec{V}_7, \vec{V}_{15}$  et  $\vec{V}_{17}$  en prenant comme **échelle des vitesses 1cm**  $\leftrightarrow$  **1,0 m/s ou la changer éventuellement**
- **Q8 :** A partir de la courbe y=f(x) imprimée, nous aurions pu déterminer valeurs des vitesses. Vérifier, en utilisant la courbe la valeur de la vitesse  $V_{17}$ .

**Q9** : Au point G<sub>6</sub> et G<sub>16</sub>, nous allons tracer les vecteurs  $\Delta \vec{v}_{6}$  et  $\Delta \vec{v}_{16}$ .

- Ecrire les expressions de ces 2 vecteurs :  $\Delta \vec{v}_{6}$  et  $\Delta \vec{v}_{16}$ .
- Quelle doit être la direction de ces vecteurs ?
- Tracer le plus précisément possible ces 2 vecteurs  $\Delta \vec{v}_{6}$ et  $\Delta \vec{v}_{16}$

**Q10 :** En utilisant l'échelle des vitesses, déterminer les valeurs  $\Delta v_6$ et  $\Delta v_{16}$  des vecteurs  $\Delta v_6$ et  $\Delta v_{16}$ 

**Q11 :** Vérifier que la seconde loi de Newton est bien vérifiée ? On pourra calculer  $\frac{d}{dt}$  aux points G<sub>6</sub> et G<sub>16</sub> et utiliser le fait que 2 vecteurs colinéaires ont la même norme !